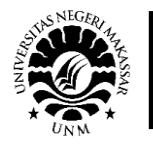

# Desain model pembelajaran *e-learning* berbasis *moodle* di Jurusan Pendidikan Teknik Elektronika

Sutarsi Suhaeb<sup>1</sup>, Yasser Abd. Djawad<sup>2</sup> 1,2Fakultas Teknik, Universitas Negeri Makassar

**Abstract**. This study aims to find out how to design a Moodle-based e-learning learning model in the Electronics Engineering Education Department. E-learning is a learning model that uses a system or concept of education that utilizes information technology in the teaching and learning process. The software used in making e-learning is a Moodle course management system, Moodle is used to make a learning process that is carried out online and flexible. This research is a design research that carried out in the Electronics Engineering Education Department. The data analysis techniques that used is descriptive analysis. The results showed that the design of making E-learning learning models included indicators of visual elements, verbal elements, and design patterns obtained an average percentage score of 88.3% with very feasible and valid categories to be used. From the results of the study, it can be concluded that the design of making a moodle-based E-learning learning model that has been tested by media experts is very feasible, valid is used with the results of the calculation of the indicator score of 88.3%.

**Keywords:** design, learning model, e-learning, moodle

## **1. PENDAHULUAN**

Kehadiran teknologi modern tidak memberikan pilihan lain kepada dunia pendidikan selain turut serta dalam memanfaatkannya. Pendidikan perlu mengantisipasi dampak global yang membawa masyarakat berbasis pengetahuan. Teknologi sangat berperan sebagai penggerak utama perubahan. Dengan demikian pendidikan harus relevan dengan perkembangan jaman agar tujuan dari pendidikan dapat tercapai secara maksimal. Dalam mewujudkan pendidikan yang berkualitas, hal yang penting untuk diperhatikan adalah pada proses pembelajaran. Proses pembelajaran menjadi penentu kualitas pendidikan, karena kegiatan pembelajaran adalah proses tatap muka secara langsung yang terjadi diantara tenaga pendidik sebagai tenaga pendidik dengan peserta didik sebagai peserta didik.

Kemampuan tenaga pendidik dalam menyampaikan pelajaran merupakan faktor penting dalam menentukan tingkat keberhasilan suatu proses pembelajaran. Seorang tenaga pendidik dituntut untuk mampu mengemas materi dengan cermat dan memperhatikan metode penyampaiannya. Keberhasilan tenaga pendidik dalam menyampaikan materi sangat tergantung dengan kelancaran komunikasi dengan peserta didik. Oleh karena itu, perlu adanya sebuah media pembelajaran untuk memperlancar komunikasi antara tenaga pendidik dengan mahapeserta didik. Salah satu media pembelajaran yang dapat di implementasikan adalah media pembelajaran *E-learning*.

*E-learning* merupakan media pembelajaran yang memnafaatkan internet sebagai media belajar. *Elearning* dijadikan media untuk pembelajaran jarak jauh (distance *learning*). Dahulu, *e-learning* terkesan pasif, sekarang dengan beberapa tahapan hal ini diperbaiki

agar terkesan aktif dengan adanya fasilitas forum, chatting membuat suasana belajar menjadi aktif.

Pembelajaran yang disusun dengan tujuan menggunakan sistem elektronik atau komputer sehingga mampu mendukung proses pembelajaran (Michael, 2013). Proses pembelajaran jarak jauh dengan menggabungkan prinsip-prinsip dalam proses pembelajaran dengan teknologi (Chandrawati, 2010). Sistem pembelajaran yang digunakan sebagai sarana untuk proses belajar mengajar yang dilaksanakan tanpa harus bertatap muka secara langsung antara Tenaga Pendidik dengan peserta didik (Ardiansyah, 2013).

Desain atau rancangan *E-learning* ini menggunakan *Moodle*. *Moodle* merupakan akronim dari *Modular Objec-Oriented Dynamic Learning Environment* (William, 2006). Moodle sering disebut sebagai Course Management System (CMS) yang saat ini telah banyak digunakan oleh berbagai universitas, sekolah, komunitas, lembaga studi, institusi bisnis, dll. Moodle dapat diakses dan di download dengan gratis lewat web (Surjono, 2009).

Fitur pada e-learning terdiri dari : (1) *Resource*, (2) Assignments meliputi (a) Attendance Register, (b) Chat, (c) *Choices*, (d) *Database Activity*, (e) *External Tool*, (3) *Feedback*, (4) *Forums*, (5) *Glossary*, (6) *Lesson*, (7) *Quiz.*

Model pembelajaran dengan media berbasis *elearning* ini juga dapat diterapkan di jurusan Elektronika. Jurusan Pendidikan Teknik Elektronika merupakan jurusan dari naungan Fakultas Teknik Universitas Negeri Makassar. Hasil observasi, kendala yang sering terjadi pada tenaga pendidik adalah berkurangnya proses tatap muka dikarenakan adanya halangan.

Dari uraian latar belakang tersebut diatas, maka dilakukan penelitian yaitu mendesain model Pembelajar-

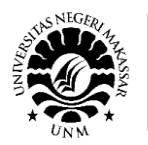

an Berbasis *E-Learning* di Jurusan Pendidikan Teknik Elektronika Fakultas Teknik Universitas Negeri Makassar.

Berdasarkan latar belakang di atas, maka dapat dirumuskan masalah: Bagaimana mendesain model pembelajaran *e-learning* berbasis moodle di Jurusan Pendidikan Teknik Elektronika Fakultas Teknik Universitas Negeri Makassar?

Tujuan pelaksanaan penelitian adalah untuk mengetahui bagaimana mendesain model pembelajaran *e-learning* berbasis moodle di Jurusan Pendidikan Teknik Elektronika Fakultas Teknik Universitas Negeri Makassar.

## **2. METODE PENELITIAN**

#### *A. Jenis Penelitian*

Jenis penelitian ini adalah penelitian desain dan dilaksanakan di Fakultas Teknik Jurusan Pendidikan Teknik Elektronika.

## *B. Teknik Analisis Data*

Data penilaian yang diperoleh dari validator secara deskriptif kualitatif dijadikan sebagai acuan untuk merevisi produk, sehingga menghasilkan produk yang layak.

Rumus mengolah data keseluruhan subjek uji validasi (Arikunto, 2009):

 $P = \sum X / \sum X_i$ . 100 %

Keterangan:

- P = Persentase hasil keseluruhan evaluasi subjek validasi.
- $\sum X$  = Jumlah keseluruhan subjek uji coba dalam keseluruhan aspek penilaian.
- $\sum X_i$  = Jumlah keseluruhan skor maksimal subjek uji coba dalam keseluruhan aspek penilaian.
- $100 \% =$  konstanta

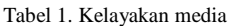

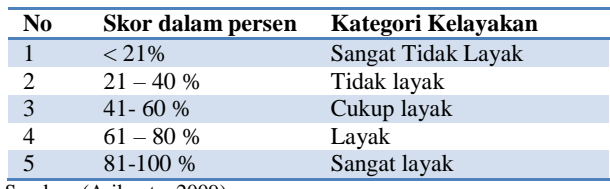

Sumber: (Arikunto, 2009)

## **3. HASIL DAN PEMBAHASAN**

Berikut desain media pembelajaran *e-learning* berbasis *Moodle* di Jurusan Pendidikan Teknik Elektronika Universitas Negeri Makassar.

#### *A. Pembuatan Menggunakan Moodle*

Tahap membuat moodle yaitu menginstal XAMPP kemudian pembuatan moodle.

- 1) Menginstal XAMPP
	- a. Mengklik *double* file master *XAMPP*, kemudian muncul jendela "installer language".

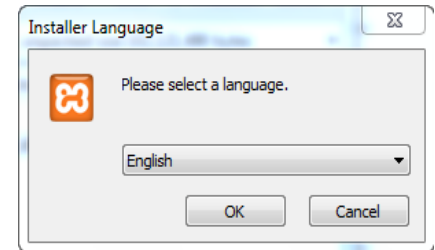

b. Selanjutnya memilih bahasa. Mengklik OK.

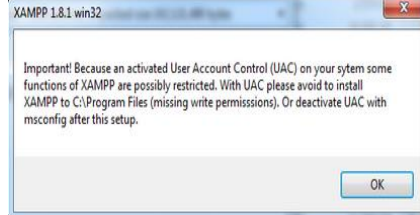

c. Selanjutnya mencentang semua pilihan dan klik tombol Next.

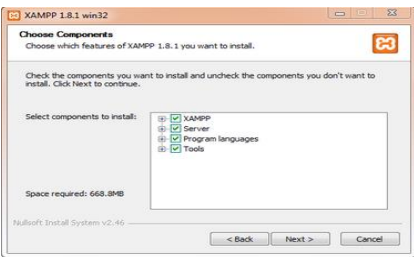

d. Kemudian menentukan lokasi folder penyimpanan file-file dan folder XAMPP. Secara default akan diarahkan ke lokasi c:\xampp. Jika sudah selesai, melanjutkan dan klik tombol Install.

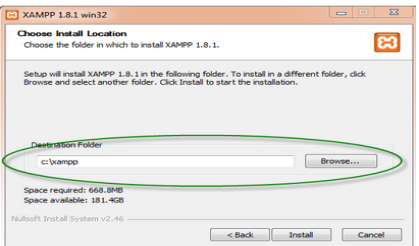

e. Menunggu beberapa menit hingga proses intalasi selesai. Mengklik tombol Finish.

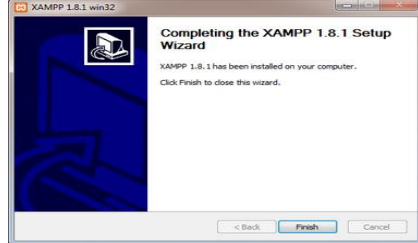

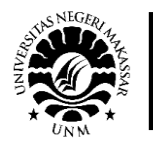

- 2) Cara menjalankan aplikasi XAMPP
	- a. Membuka aplikasi XAMPP. Mengklik tombol Start pada kolom Action sehingga berubah menjadi Stop.

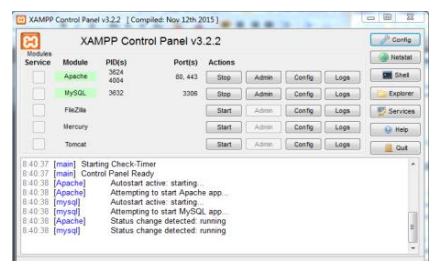

b. Membuka browser dan mengetikkan http://localhost/xampp di address bar.

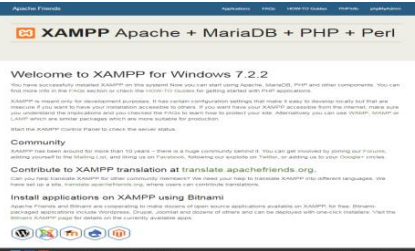

- 3) Menginstal Moodle
	- a. Memasukkan file moodle ke folder *htdocs*.

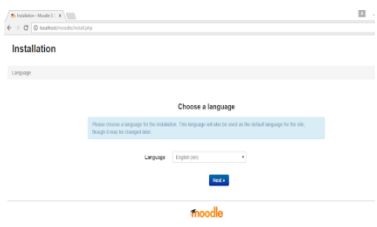

b. Membuka aplikasi browser yang ada pada PC, selanjutnya mengklik Next.

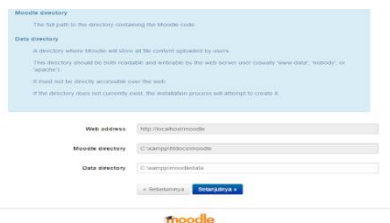

c. Muncul halaman Choose data base driver, mengklik button, selanjutnya ke tahap penginstalan berikutnya.

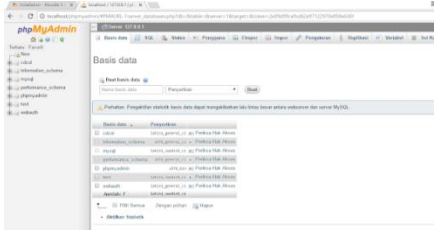

d. Pada tahap ini membuat database secara manual di php my admin dengan nama database yang sesuai dengan folder penginstalan.

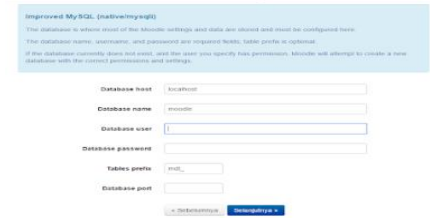

e. Pada tahap ini database yang sudah dibuat diinputkan namanya di database name.

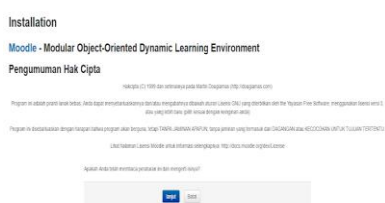

f. Kemudian mengklik lanjut.

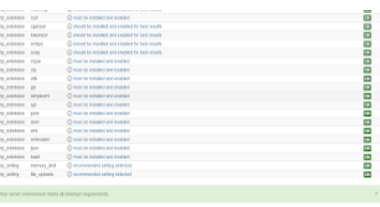

g. Kemudian mengklik button lanjut.

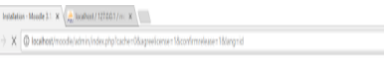

Installation

Sistem

h. Menunggu proses penginstalan sampai muncul halaman.

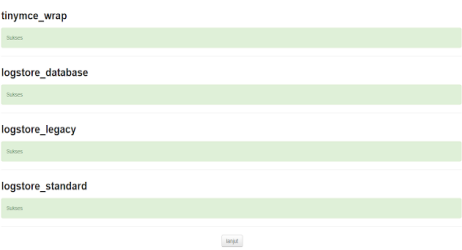

i. Lalu mengklik button lanjut pada bagian bawah halaman, Pada tahap ini di dianjurkan mengisi biodata yaitu username, password.

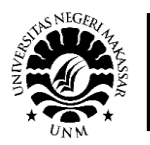

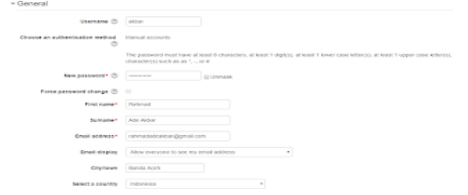

j. Moodle sudah dapat diolah lewat admininstrator.

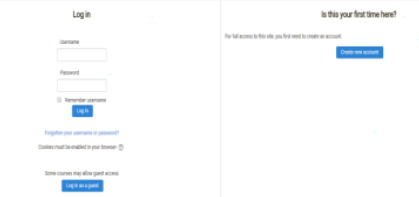

- *B. Pembuatan Tampilan pada Media E-Learning*
- 1) Tampilan Halaman Pembuka dan *Home Page* Pada tampilan home di media pembelajaran *elearning* ini peserta memilih kursus yang akan di ikuti.

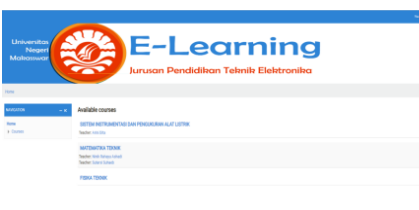

2) Tampilan *Resource*

Tampilan pada resource di media pembelajaran *elearning* ini meliputi unduhan materi (berupa pdf, PPT, Word dll), absensi, tugas-tugas serta Quis.

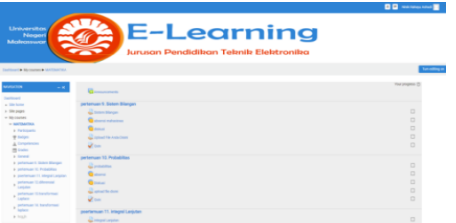

3) Tampilan *Grades*

Pada tampilan *grades* di media *e-learning* ini, menampilkan hasil tugas-tugas peserta yang di upload.

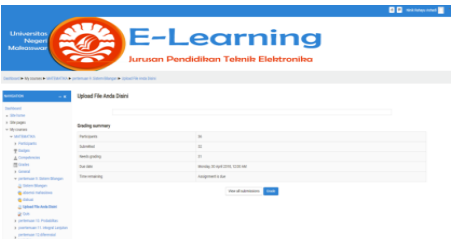

4) Tampilan *Quis* Pada tampilan quis ini seseorang dapat mendesain kumpulan soal yang berisi multiple choise, true –

false. Pertanyaan tersebut akan tersimpan di bank soal. Peserta *e-learning* dapat menjawab quis yang telah di tentukan.

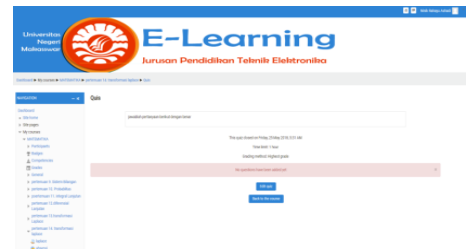

5) Tampilan *Grade Raport* Pada tampilan *grades raport* ini menampilkan hasil belajar peserta.

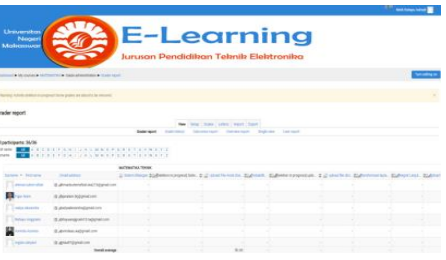

Desain model pembelajaran *E-learning* berbasis *moodle* ini telah diuji oleh ahli media sehingga diperoleh indikator valid, layak dengan persentase hasil perhitungan keseluruhan dengan skor 88,8%. Dengan indikator sebagai berikut.

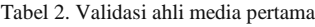

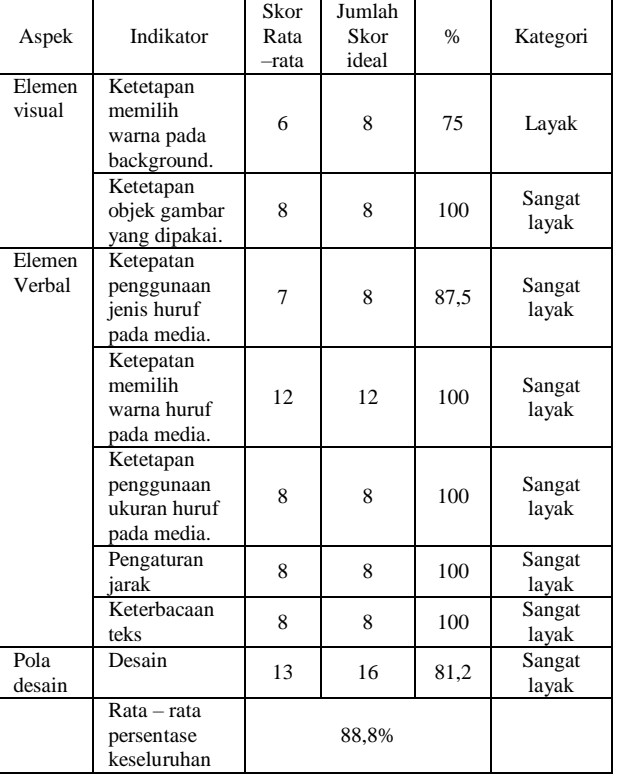

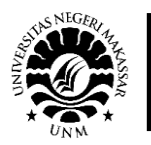

Berdasarkan Tabel 2, hasil validasi ahli media pertama diperoleh skor persentase keseluruhan sebesar 88,8 % dengan kategori sangat layak dan valid.

| Aspek            | Indikator                                              | Skor<br>Rata<br>-rata | Jumlah<br>Skor<br>ideal | $\frac{0}{6}$ | Kategori        |
|------------------|--------------------------------------------------------|-----------------------|-------------------------|---------------|-----------------|
| Elemen<br>visual | Ketetapan<br>memilih<br>warna pada<br>background.      | 6                     | 8                       | 75            | Layak           |
|                  | Ketetapan<br>objek gambar<br>yang dipakai.             | 8                     | 8                       | 100           | Sangat<br>layak |
| Elemen<br>Verbal | Ketepatan<br>penggunaan<br>jenis huruf<br>pada media.  | 7                     | 8                       | 87,5          | Sangat<br>layak |
|                  | Ketepatan<br>memilih<br>warna huruf<br>pada media.     | 9                     | 12                      | 100           | Sangat<br>layak |
|                  | Ketetapan<br>penggunaan<br>ukuran huruf<br>pada media. | 6                     | 8                       | 100           | Sangat<br>layak |
|                  | Pengaturan<br>iarak                                    | 6                     | 8                       | 100           | Sangat<br>layak |
|                  | Keterbacaan<br>teks                                    | 8                     | 8                       | 100           | Sangat<br>layak |
| Pola<br>desain   | Desain                                                 | 15                    | 16                      | 81,2          | Sangat<br>layak |
|                  | Rata – rata<br>persentase<br>keseluruhan               |                       | 87,8%                   |               |                 |

Tabel 3. Validasi ahli media kedua

Berdasarkan Tabel 3, hasil validasi ahli media kedua diperoleh skor persentase keseluruhan sebesar 87,8% dengan kategori sangat layak dan valid.

Persentase keseluruhan dari Tabel 2. dan Tabel 3 diperoleh rerata persentase sebesar 88,3% dengan kaegori sangat layak dan valid digunakan.

## **4. KESIMPULAN**

Dari hasil penelitian dapat disimpulkan bahwa desain pembuatan model pembelajaran *E-learning* berbasis *moodle* yangtelah diuji oleh ahli media diperoleh indikator sangat layak, valid digunakan dengan hasil perhitungan skor indikator sebesar 88,3%.

# **DAFTAR PUSTAKA**

- Ardiansyah. 2013. Pengertian E-Learning, (online),<br>
(http://www.kajjanpustaka. com/pengertian-karakteristik-dancom/pengertian-karakteristik-danmanfaat elearning. html, diakses 7 Agustus 2018).
- Arikunto, Suharsimin, dkk. 2009. Penelitian Tindakan Kelas. Jakarta: Bumi Aksara.<br>ndrawati. 2010.
- Chandrawati. 2010. Pengertian E-Learning, (online), [\(http://www.Kajianp](http://www.kajian/)ustaka.com/pengertian-karakteristik-danmanfaatelearning.html,diakses, 7 Agustus 2018).
- Michael. 2013. Pengertian E-Learning. (online), [\(http://www.kajianp](http://www.kajian/)ustaka.com/pengertian-karakteristik-danmanfaatelearning.html, diakses 7 Agustus 2018).
- Surjono, Dwi Surjono. 2009. Membangun E-Learning dengan Moodle, (online), [\(http://blog.uny.ac.id/hermansurjono,](http://blog.uny.ac.id/hermansurjono) diakses 7 september 2015).
- William, H. 2006. Pengertian moodle, (online), [\(http://lib.unnes.ac.id.pdf,](http://lib.unnes.ac.id.pdf/) diakses diakses pada tanggal 7 agustus 2018).